# **django-sage-streaming Documentation** *Release 0.1.0*

**SageTeam**

**Jul 18, 2021**

# **CONTENTS**

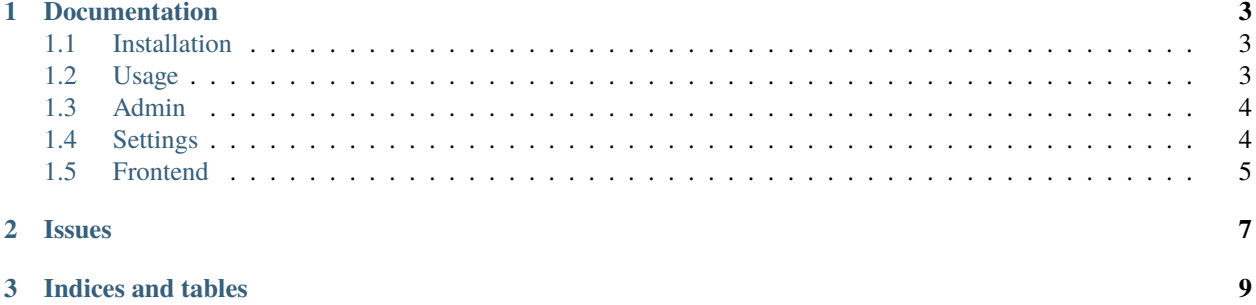

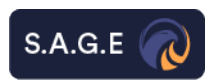

This app supports the following combinations of Django and Python:

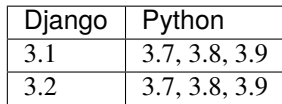

#### **CHAPTER**

#### **ONE**

#### **DOCUMENTATION**

## <span id="page-6-1"></span><span id="page-6-0"></span>**1.1 Installation**

First install package

```
$ pip install django-sage-streaming
```
Then add sage\_stream to INSTALLED\_APPS in settings.py

```
INSTALLED_APPS = [
  ...
  'sage_stream',
  ...
]
```
Also make sure you have rest\_framework in INSTALLED\_APPS

```
INSTALLED_APPS = [
  ...
  'rest_framework',
  ...
]
```
## <span id="page-6-2"></span>**1.2 Usage**

django-sage-streaming provides two ways that you can stream videos over HTTP: 1. built-in API View: for using built-in view add sage\_stream.api.urls to urls.py

```
from django.urls import path, include
urlpatterns = [
  ...
 path('api/', include('sage_stream.api.urls')),
  ...
]
```
Now you can access the stream api here: localhost:8000/api/stream?path=<you\_video\_path>

*The settings of built-in view is available here*

2. create custom views: you can use stream functions in your application

```
from sage_stream.utils.stream_services import get_streaming_response
response = get_streaming_response(
   path=video_path, # path to video
   range_header=range_header, # range header extracted from request
   range_re=range_re, # range header regex pattern (default is available in sage_stream.
˓→settings.STREAM_RANGE_HEADER_REGEX_PATTERN)
   max_load_volume=max_load_volume, # the maximum volume of the response body
)
```
Other functions you can use

```
from sage_stream.utils.file_services import file_iterator # iterates in given file
˓→chunk by chunk in generator mode
from sage_stream.utils.log_services import log_watch_request # creates WatchLog_
˓→instance with given data
# usage examples
# log
log_watch_request(video_path, request.user.is_authenticated, ip, request.user)
# file iterator
resp = StreamingHttpResponse(
   file_iterator(
       path,
        offset=first_byte,
        length=length
   ),
   status=206,
   content_type=content_type
)
```
## <span id="page-7-0"></span>**1.3 Admin**

django-sage-streaming also has logging system for watching requests It is available in admin panel when you add sage\_stream to INSTALLED\_APPS

## <span id="page-7-1"></span>**1.4 Settings**

Here are the parameters that you can set from setting:

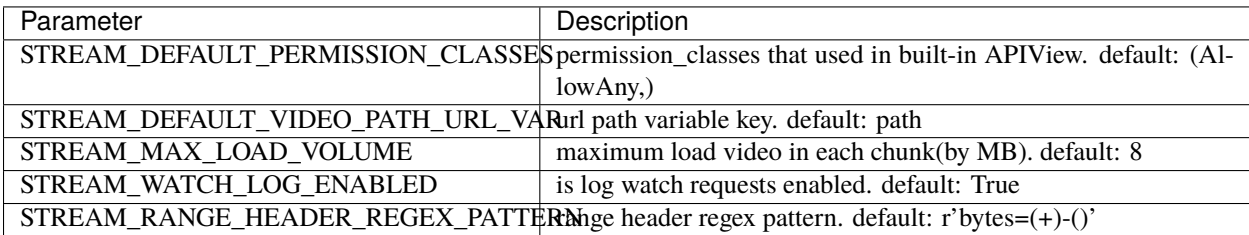

# <span id="page-8-0"></span>**1.5 Frontend**

Frontend implementation is so easy

you just need to add stream url as src in video tag

```
<video width="480" controls>
    <source src="http://localhost:8000/api/stream/?path=<path_to_video>" type="video/mp4
\leftrightarrow">
\langle/video>
```
## **CHAPTER**

# **TWO**

## **ISSUES**

<span id="page-10-0"></span>If you have questions or have trouble using the app please file a bug report at:

<https://github.com/sageteam-org/django-sage-streaming/issues>

**CHAPTER**

**THREE**

**INDICES AND TABLES**

<span id="page-12-0"></span>• search